# gnuplot FAQ

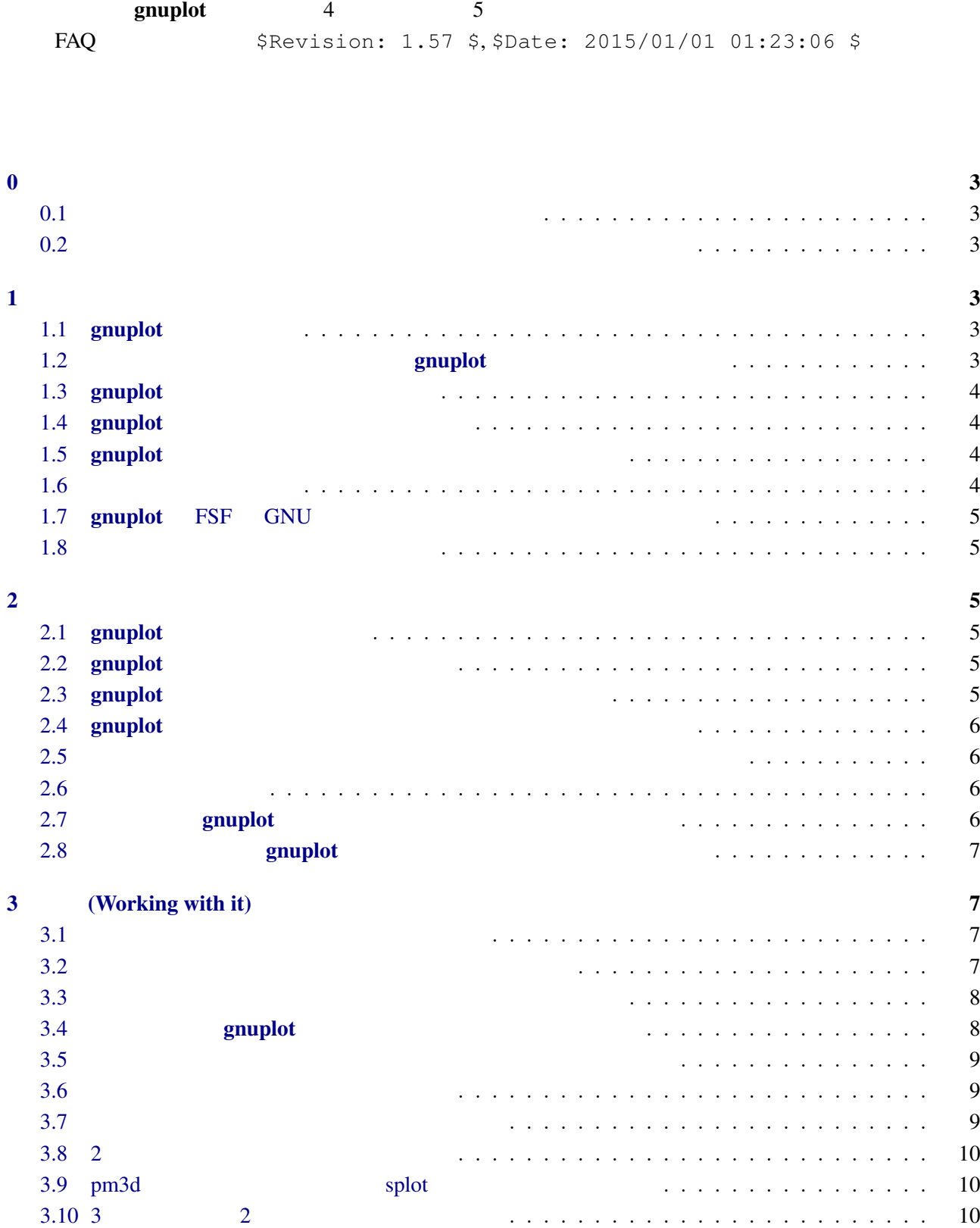

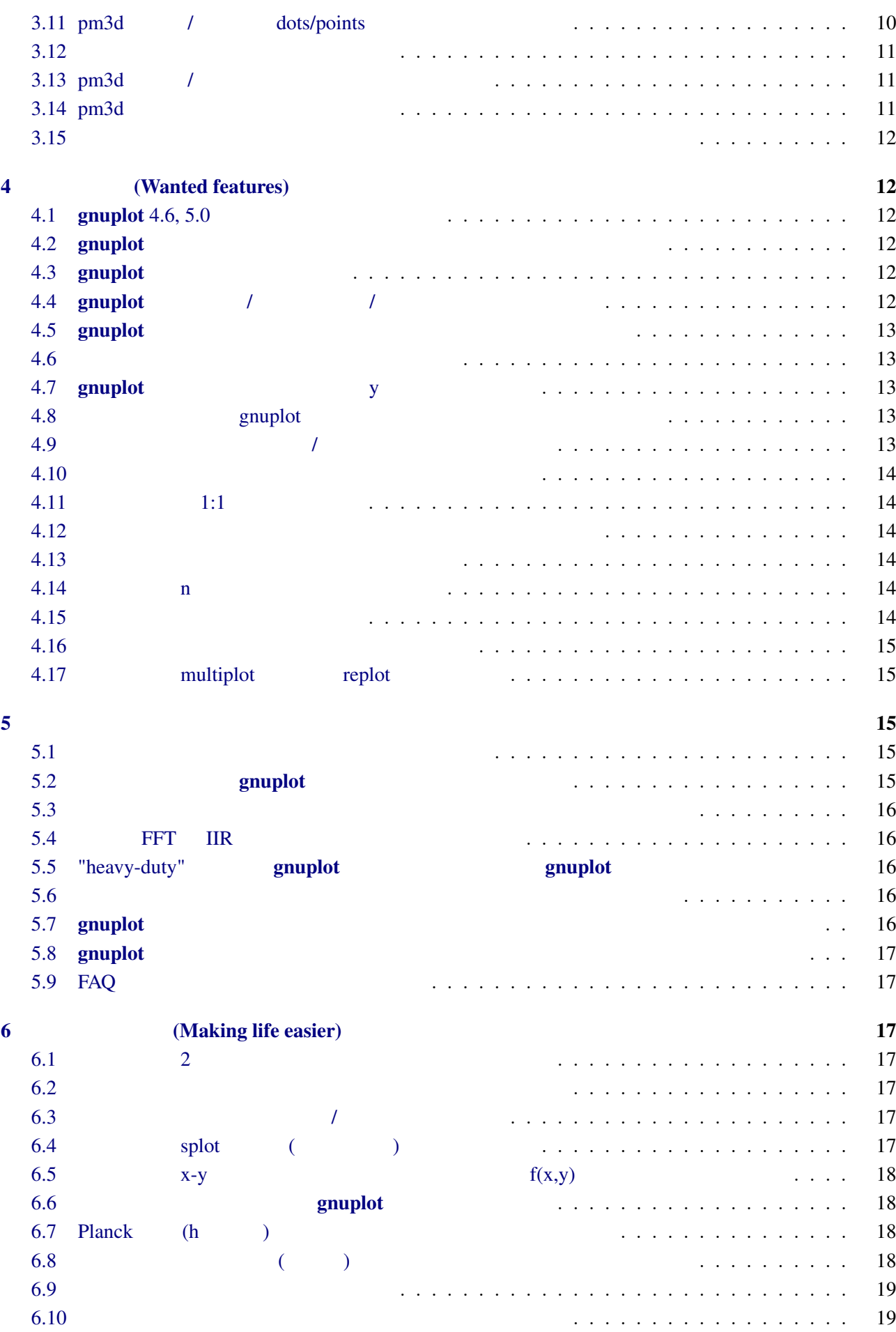

<span id="page-2-0"></span>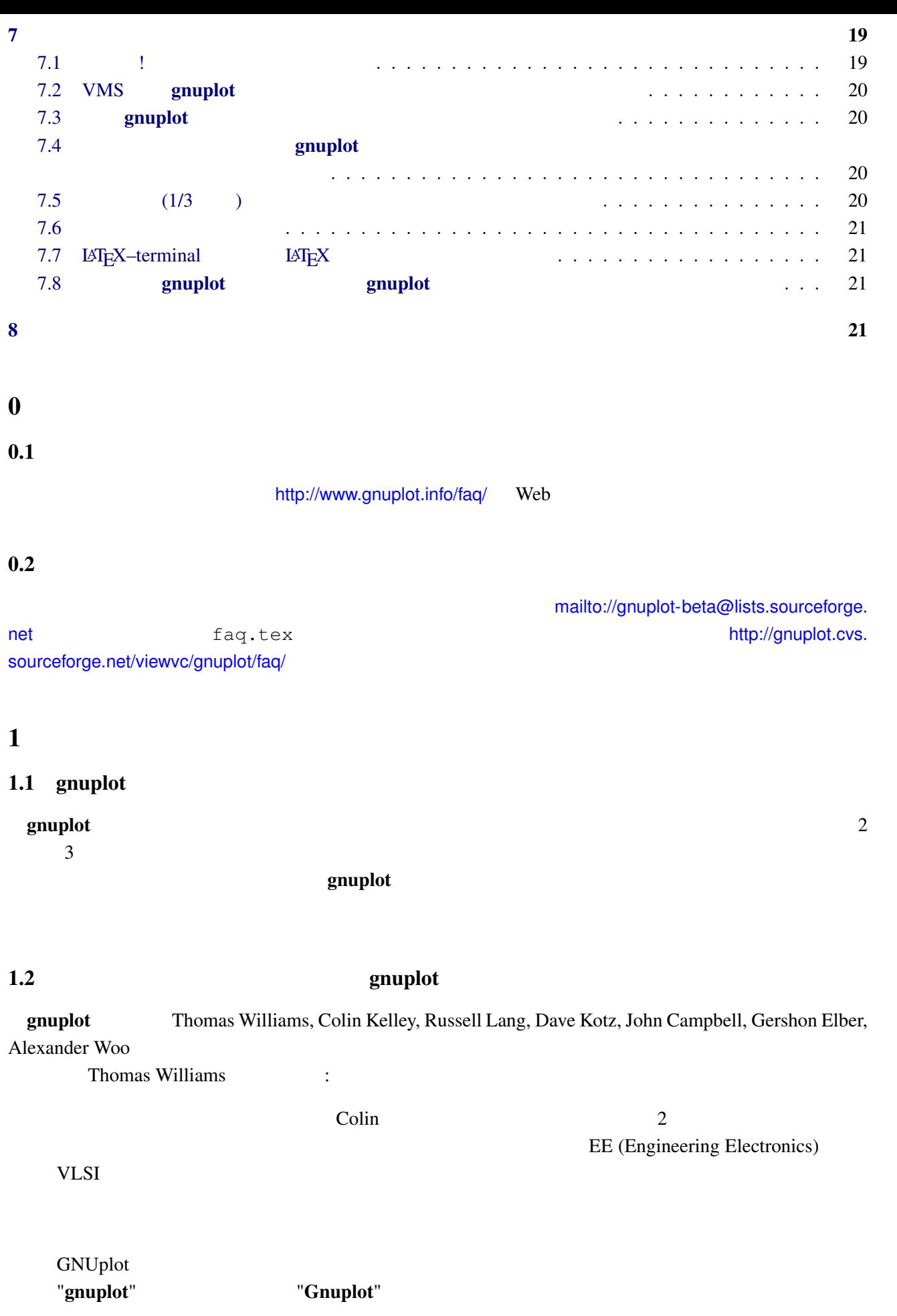

<span id="page-3-0"></span>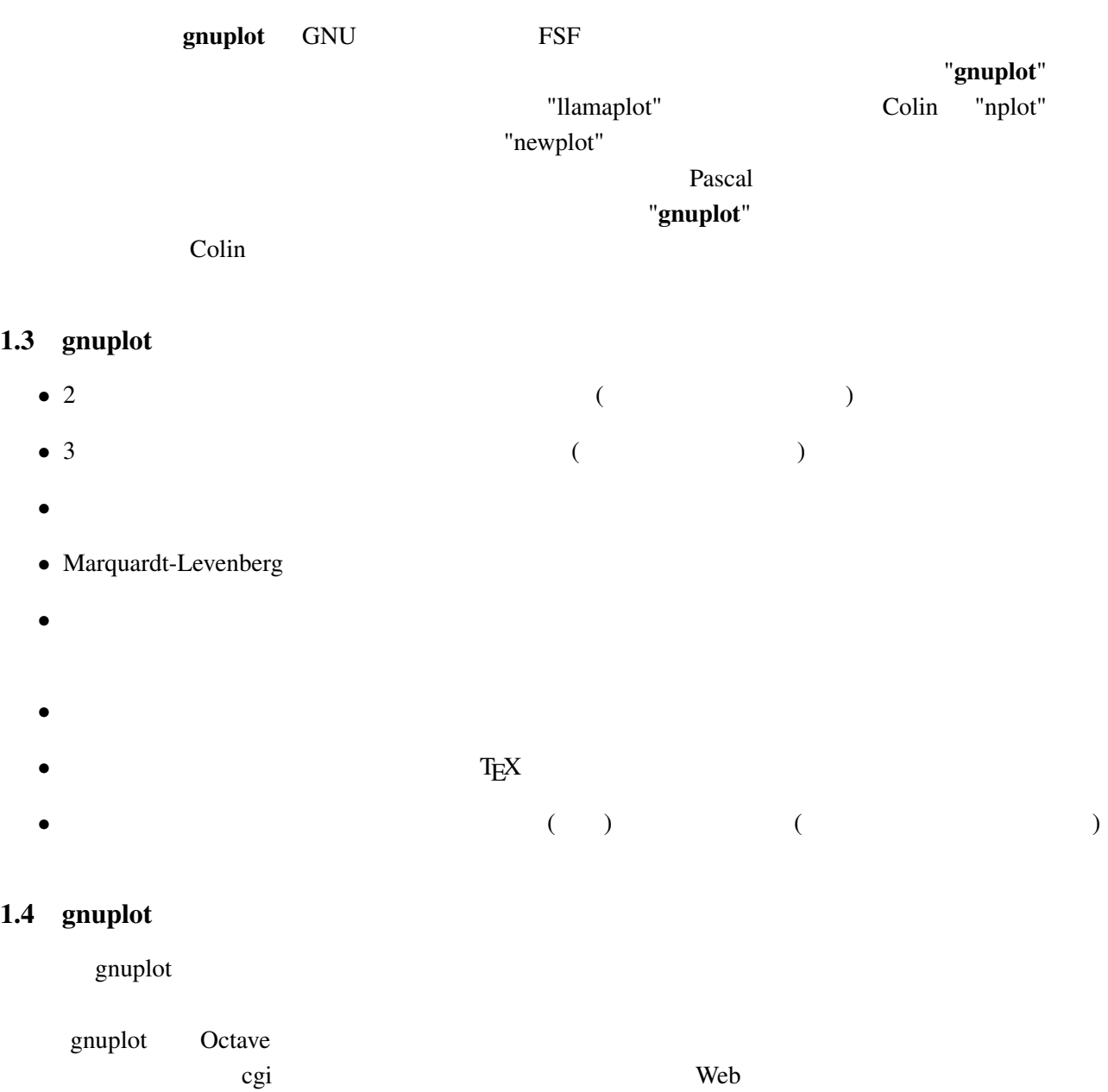

# $1.5$  gnuplot

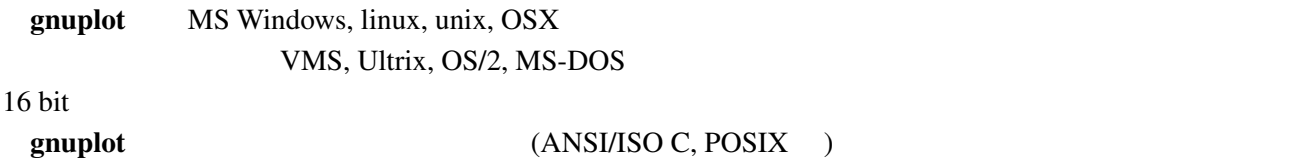

 $1.6$ 

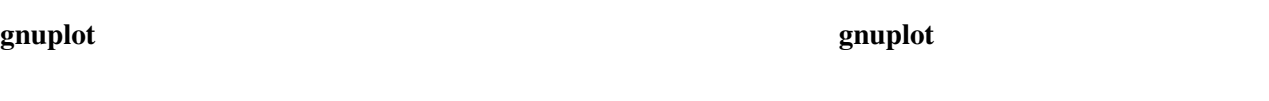

ください。以下は、R. Freund による数学関数のサブルーチンパッケージの README からの引用です:

### 1.7 gnuplot FSF GNU

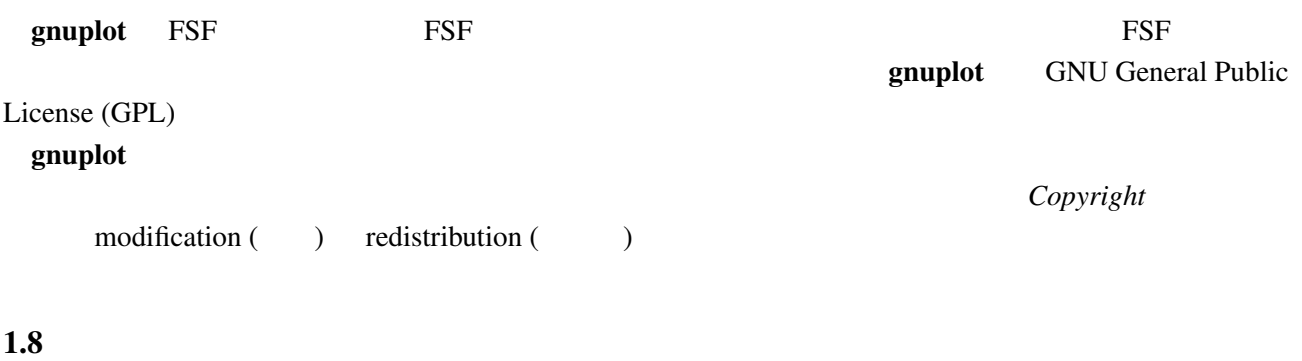

<span id="page-4-0"></span> $\Omega$ 

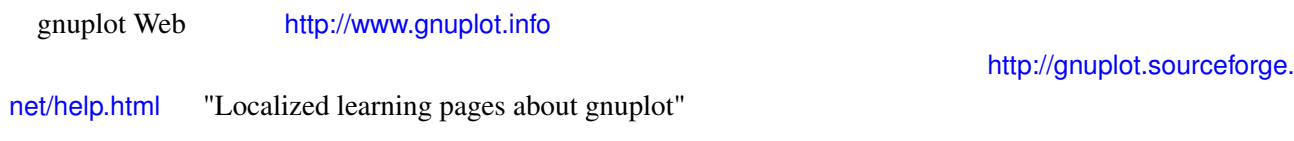

### $2$

### 2.1 gnuplot

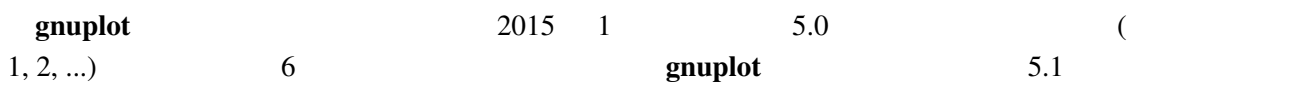

### 2.2 gnuplot

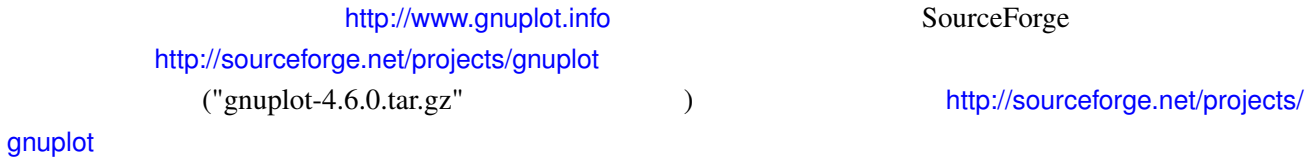

# $2.3$  gnuplot

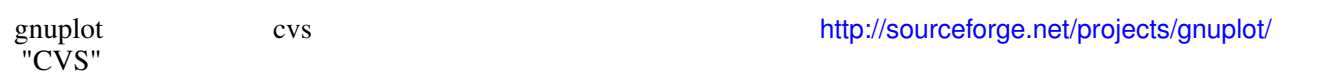

cvs -d:pserver:anonymous@gnuplot.cvs.sourceforge.n[et:/cvsroot/gnuplot login](http://sourceforge.net/projects/gnuplot/) cvs -z3 -d:pserver:anonymous@gnuplot.cvs.sourceforge.net:/cvsroot/gnuplot co -P gnuplot

 $(bash)$ 

```
export CVSROOT=:pserver:anonymous@gnuplot.cvs.sourceforge.net:/cvsroot/gnuplot
cvs login
cvs -z3 checkout gnuplot
```
<span id="page-5-0"></span>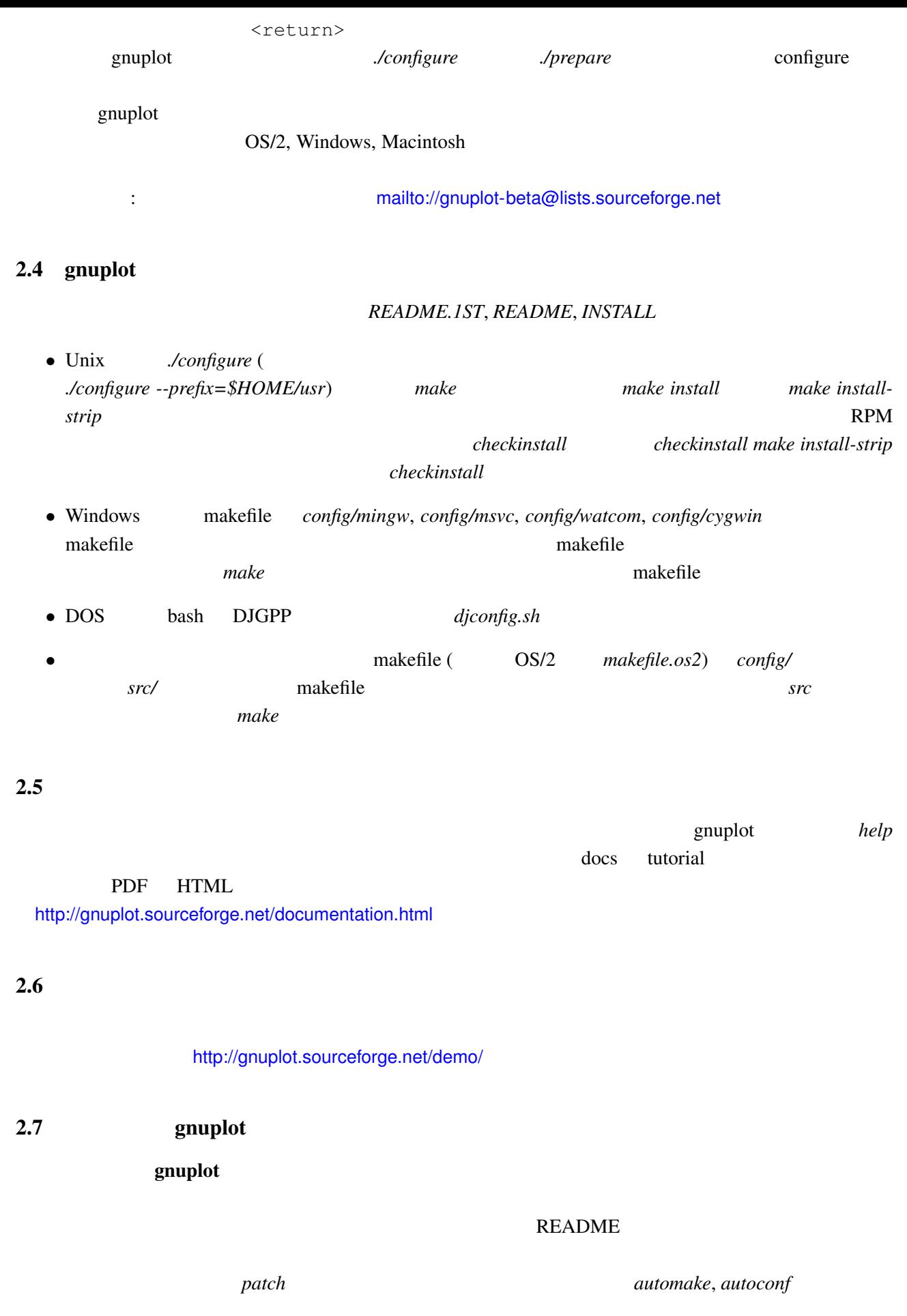

gnuplot sourceforge http://sourceforge.net/p/gnuplot/patches/

<span id="page-6-0"></span>"Patches"

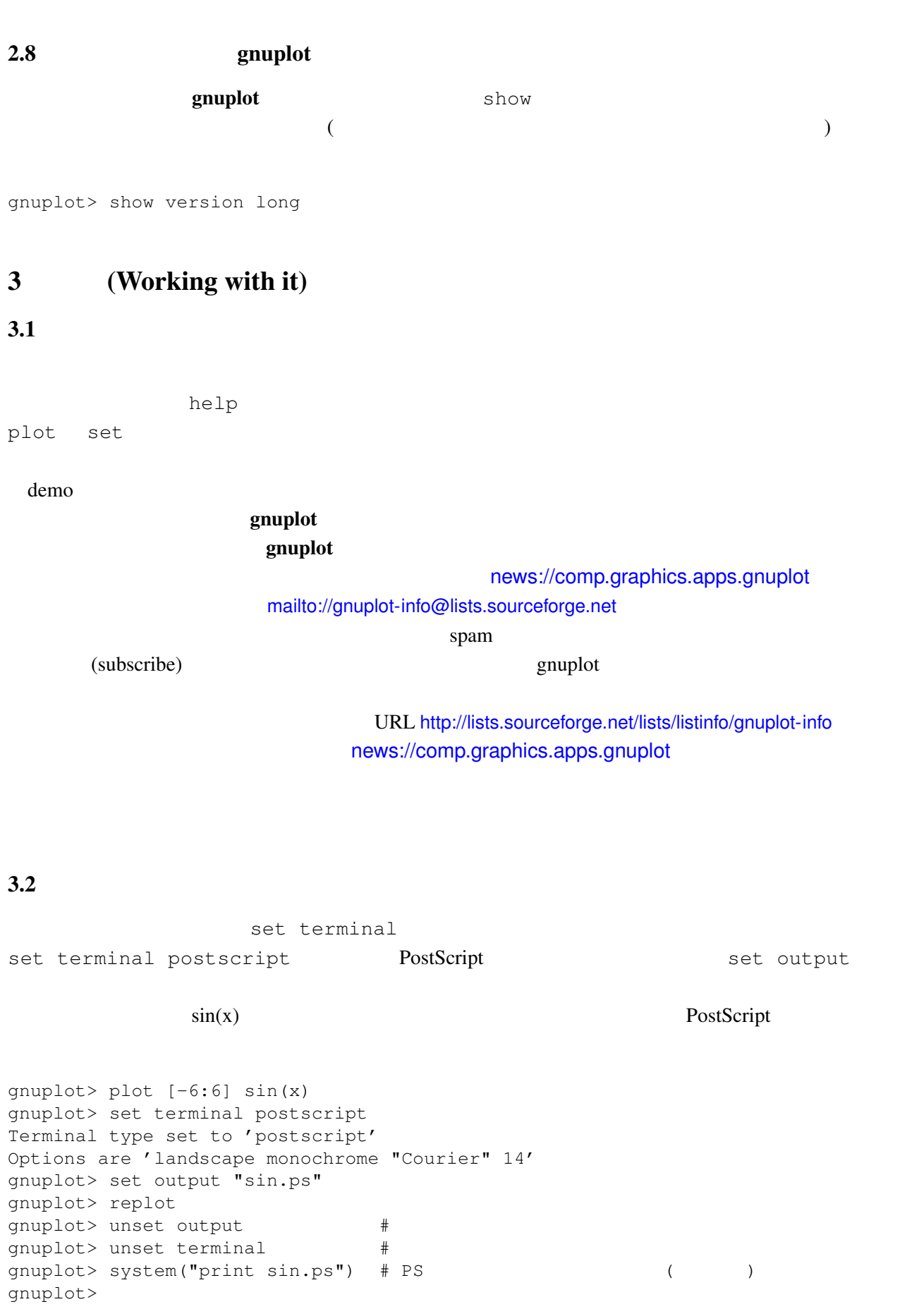

```
gnuplot> set terminal postscript eps color lw 15 "Helvetica" 20
gnuplot> set out 'a.eps'
gnuplot> replot
gnuplot> set term pop
set term pop set term push
     unset terminal
                                            (win, wxt, qt))
" save to
png" set term png; replot;
3.3(set term
set output ( )
                                    (PostScript, emf, svg, pdf, TEX,
LATEX )
 aset term versus term of the property of term \simEncapsulated PostScript (*.eps) gnuplot
set terminal postscript eps eps eps 
EPS
          bounding box (exemplot Web (gnuplot Web )fixbb ( ?) EPS
    GSView (OS/2, Windows, X11 ) Unix ps
 OpenOffice.org Windows EMF
emf windows
                'Save as EMF...'
 OpenOffice.org SVG AutoCAD dxf
 gnuplot TEX LAT<sub>E</sub>X \Delta TEX*.tex vincludegraphics
      *.eps, *.pdf, *.png epslatex cairolatex cairolatex
(*.eps * .pdf) *.tex tikz
extended by pdflatex Terms and PDF pdflatex Terms and PDF of the set of the set of the set of the set of the set of the set of the set of the set of the set of the set of the set of the set of the set of the set of the set
                     (png, pbm)gnuplotmif FrameMaker
```
set term push/pop

3.4 gnuplot

<span id="page-8-0"></span>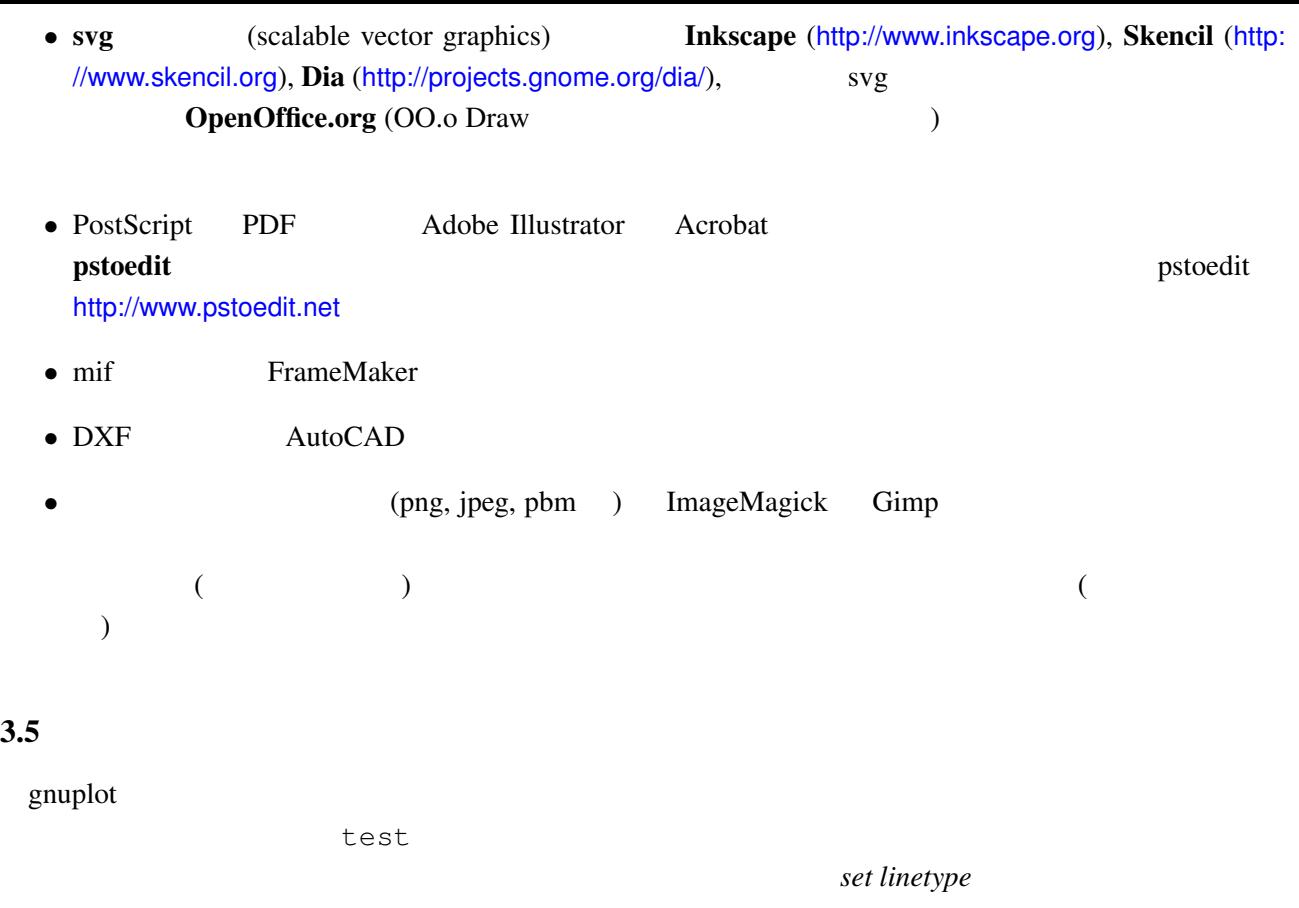

### $3.6$

```
\textbf{g}\textbf{n}uplot \text{gif)} :
set terminal gif animate {delay <time>} {loop <N>} {optimize}
```
http://gnuplot.sourceforge.net/demo/animate.html

### $3.7$

### $\mathbf g$ nuplot  $\mathbf g$

```
gnuplot> # :
gnuplot> f(x, y) = y - x * *2 / tan(y)gnuplot> set contour base
gnuplot> set cntrparam levels discrete 0.0
gnuplot> unset surface
gnuplot> set table 'curve.dat'
gnuplot> splot f(x,y)
gnuplot> unset table
gnuplot> plot 'curve.dat' w l
```
 $z = f(x,y)$  1  $z=0$ 

### <span id="page-9-0"></span> $3.8 \quad 2$ 2  $\qquad \qquad \text{if}(\mathbf{x}) \qquad \text{g}(\mathbf{x}) \qquad \qquad \text{if}(\mathbf{x}))$  '+' *filledcurves closed*  $2 \quad f(x) \quad g(x)$  :  $f(x) = cos(x)$  $q(x) = sin(x)$ xmax=pi/4 set xrange [0:xmax] plot '+' using 1:(f(\$1)):(g(\$1)) with filledcurves closed  $\overline{c}$  $g(x) < f(x)$  *using* 3

 $(0/0)$ 

textithelp filledcurves, *help special-filenames*, *help ternary* demos fillbetween.dem

3.9 pm3d splot

set pm3d; splot 'a.dat'  $2$   $($  )  $)$  ? ! emplot demo demo demo/glass.dat demo/triangle.dat awk (addblanks.awk )  $1$  $/$ ^[[:blank:]]\*#/ {next} # (# )  $NF < 3$  {next} # 3  $$1$  != prev {printf "\n"; prev=\$1} #  ${print}$  # awk -f addblanks.awk <a.dat  $\text{unix}$ 

gnuplot> splot "<awk -f addblanks.awk a.dat"

### $3.10 \quad 3 \quad 2$

**set view map**  $\hspace{1cm}$  **2**  $\hspace{1cm}$  **x**  $\hspace{1cm}$  **x**  $\hspace{1cm}$  **x**  $\hspace{1cm}$  **x**  $\hspace{1cm}$  **x**  $\hspace{1cm}$  **x**  $\hspace{1cm}$  **x**  $\hspace{1cm}$  **x**  $\hspace{1cm}$  **x**  $\hspace{1cm}$  **x**  $\hspace{1cm}$  **x**  $\hspace{1cm}$  **x**  $\hspace{1cm}$  **x**  $\hspace{1cm}$  with rgbimage

### $3.11$  pm3d / dots/points

pm3d explicit (implicit ) : gnuplot> set pm3d explicit gnuplot> splot x with pm3d, x\*y with points

#### <span id="page-10-0"></span> $$

: http://gnuplot.sourceforge.net/scripts/index.html#tricks-here

 $\frac{1}{1}$  "with lines"  $\frac{2}{1}$  "with lines"  $\frac{1}{2}$  "with labels" 2 set style textbox opaque nob[order](http://gnuplot.sourceforge.net/scripts/index.html#tricks-here)

set contours splot 'DATA' with line, 'DATA' with labels boxed

### 3.13  $pm3d$  /

```
[ ] ] table set
contours experiments were expected to the contours of the contours of the contours of the contours of the contours of the contours of the contours of the contours of the contours of the contours of the contours of the cont
  set pm3d map set ticslevel 0
# x*x-y*yset contour base; set cntrparam level 20
unset surface
set table 'contour.dat'
splot x*x-y*y
unset table
\# 1 2
!awk "NF<2{printf\"\n\"}{print}" <contour.dat >contour1.dat
#reset
set palette gray
set palette gamma 2.5
set pm3d map
set pm3d explicit
splot x*x+y*y with pm3d, 'contour1.dat' with line lt -1
!rm contour.dat contour1.dat
```
 $2$ 

### $3.14$  pm $3d$

```
3\frac{1}{2}x0 y0 z0 <c0>
x1 y1 z1 <c1>
x2 y2 z2 <c2>
x2 y2 z2 <c2>
\frac{4}{10}x y z
...
 1 行の空行と 2 行の空行の位置に注意してください。<c> はオプションの色指定です。
                  ( splot ):
```
<span id="page-11-0"></span>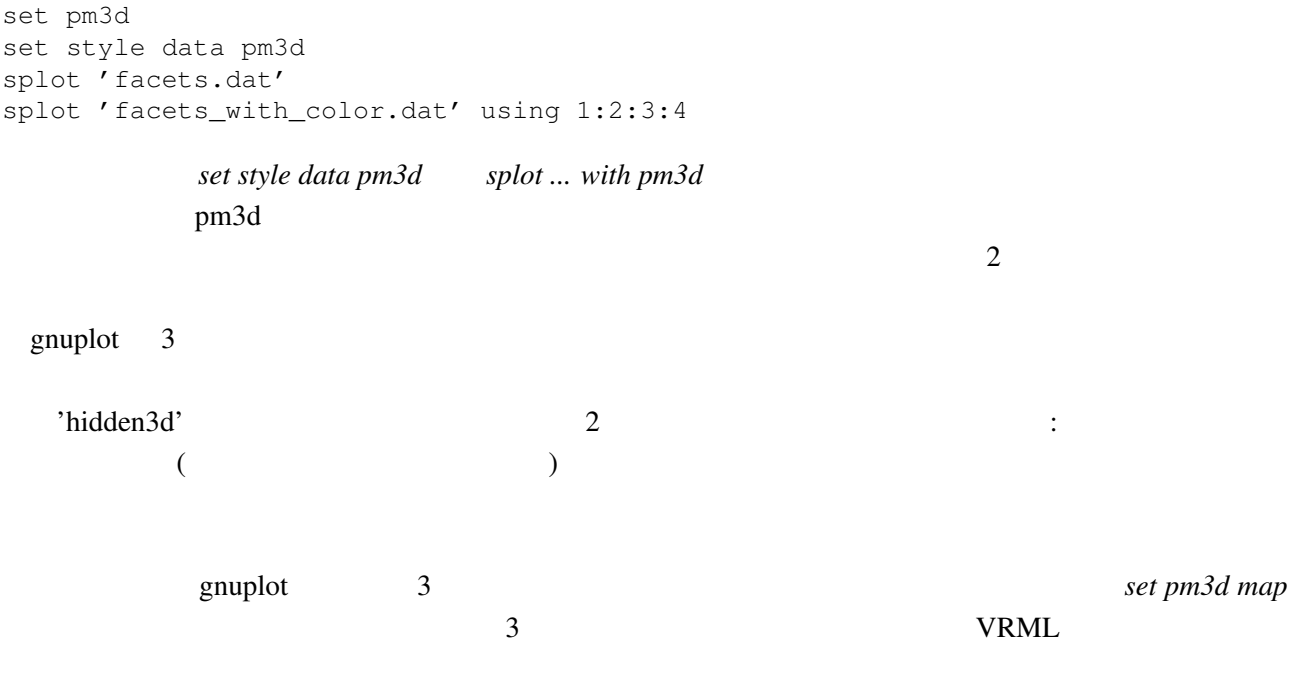

### $3.15$

 $set$  palette cubehelix

# 4 **(Wanted features)**

# 4.1 gnuplot  $4.6, 5.0$

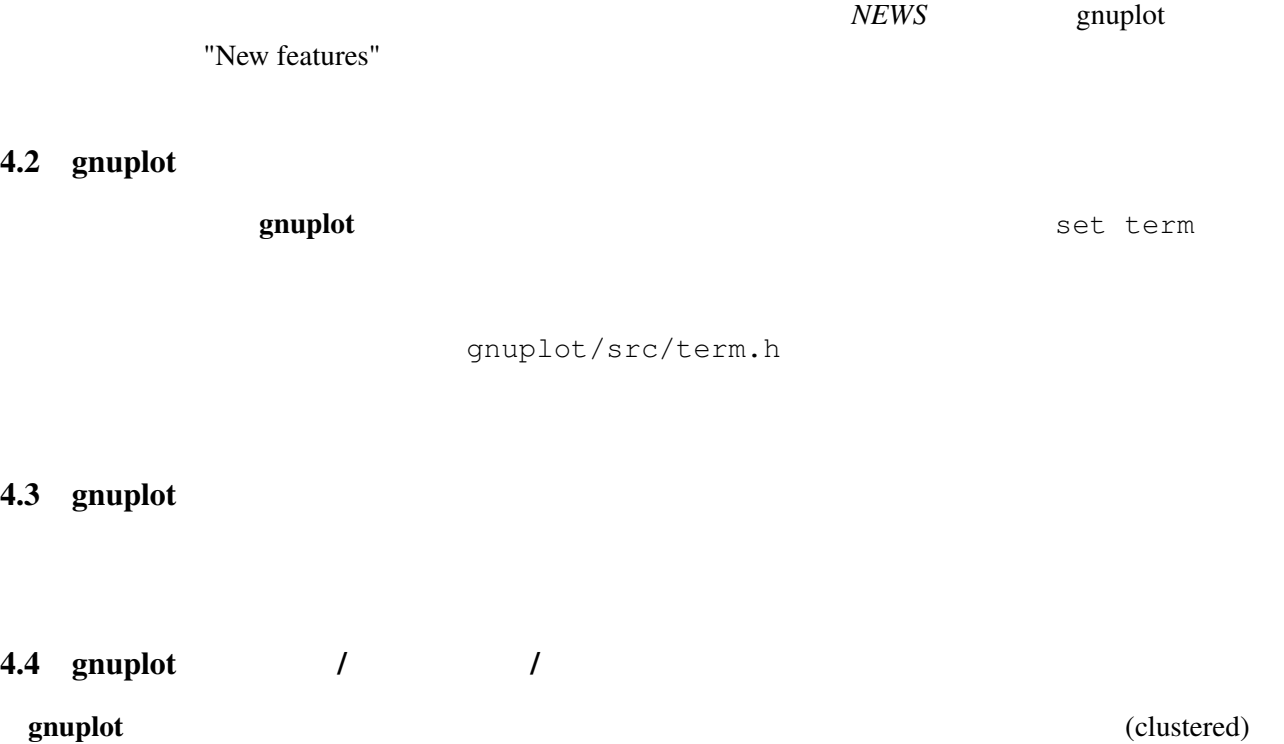

smooth frequency

 $(\text{stacked})$ 

### <span id="page-12-0"></span>4.5 gnuplot

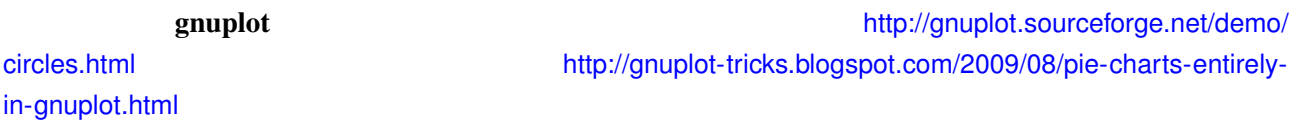

 $S_{\rm{unplot}}$  5

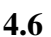

 $4.6$ 

set multiplot

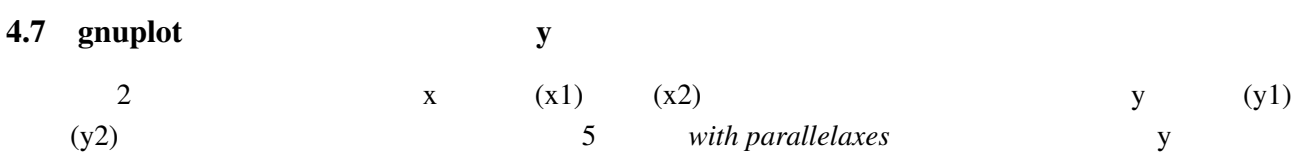

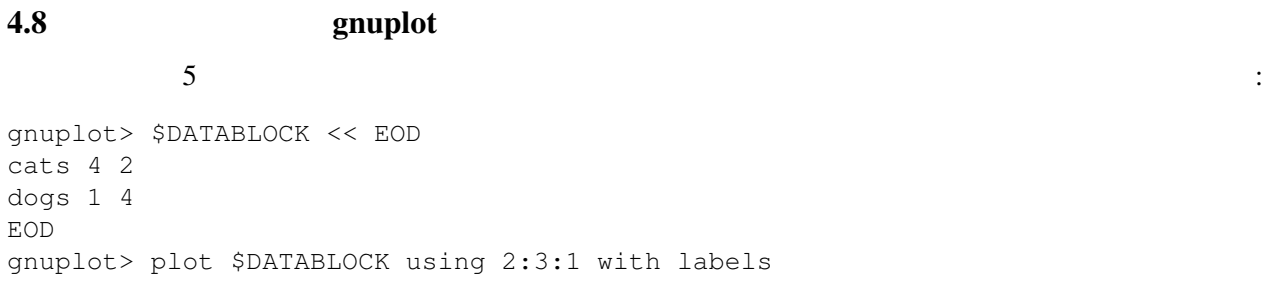

plot  $p$ lot "-"

gnuplot> plot "-" 1 1 2 4 3 9 e

 $4.9$   $/$ 

 $($   $)$   $($   $)$   $($   $)$   $($   $)$   $($   $)$   $($   $)$   $($   $)$   $($   $)$   $($   $)$   $($   $)$   $($   $)$   $($   $)$   $($   $)$   $($   $)$   $($   $)$   $($   $)$   $($   $)$   $($   $)$   $($   $)$   $($   $)$   $($   $)$   $($   $)$   $($   $)$   $($   $)$   $($   $)$   $($   $)$   $($   $)$   $($ 

 $UTF-8$ 

いくつかの LATEX 系出力形式 (*latex, epslatex, tikz, context, cairolatex*) は、生成した文字列を LATEX に渡  $"\backslash\alpha_{3}" " \alpha_{3}"'$ 

<span id="page-13-0"></span>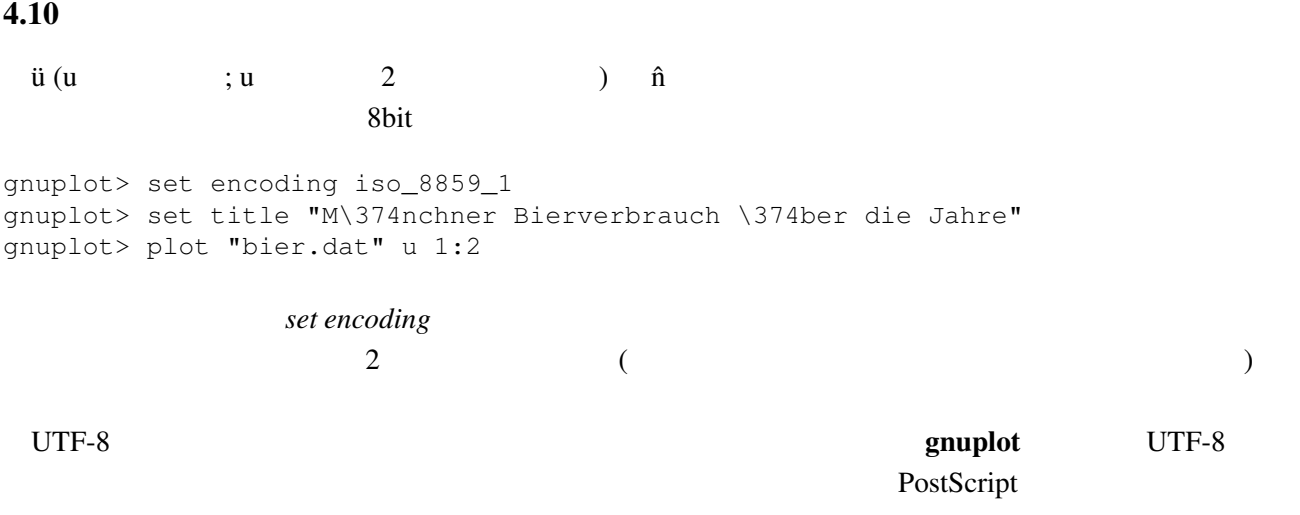

### $4.11$  1:1

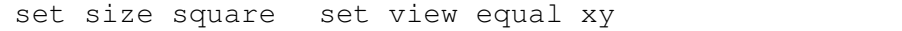

### $4.12$

("enhanced text")

### $4.13$

 $\overline{\phantom{a}}$  *?* 1 2 2 3 3 ? 4 5

# $ments<sub>chars</sub>$

**set missing** set datafile com-

# $4.14 \qquad \qquad$  n plot 'a.dat' every 2 plot  $\mathbf n$ plot 'a.dat' with linespoints pointinterval n

### $4.15$

• set arrow .... .... nohead

*•* データ点を作って (インラインでの指定も可) それを描画

状況によりますが、主な方法は以下の通りです:

<span id="page-14-0"></span> $4.16$ plot 'a.dat' 3 5plot 'a.dat' 2  $($  $(grid)$  3.9  $\text{set } \text{dgrid3d}$  { 4.17 multiplot replot : gnuplot replot  $\qquad \qquad$ set multiplot unset multiplot contract the grouplot load state  $\mathfrak{g}$ nuplot load  $\mathfrak{g}$  $\mathbf{replot}$ 5 その他  $5.1$ set–command  $g\nu$ CVS РОССИЯ news://comp.graphics.apps. gnuplot への投稿が取るべき道でしょう。もし問題の詳細な調査結果があるならば、特にそのエラーを際 http://sourceforge.net/p/gnuplot/bugs bug-tracker [souce](news://comp.graphics.apps.gnuplot)forge tracker tracker news://comp.gra[phics.apps.gnuplot](http://sourceforge.net/p/gnuplot/bugs) gnuplot Show version long and gouplot (The show version long (terminal driver)  $g$ nuplot  $g$ (context diff) 5.2 anuplot  $g$ nuplot  $g$ nuplot  $g$ Octave (http://www.octave.org) spuplot **Com** Web Solution Web  $\mathbb{R}^n$ 

gnuplot cgi John Campbell (mailto://jd[c@nauvax.ucc.nau.edu](http://www.octave.org)) (3.5) gnuplot C  $\mathbb C$  and  $\mathbb C$  of  $\mathbb R$  and  $\mathbb R$  and  $\math$ 

<span id="page-15-0"></span>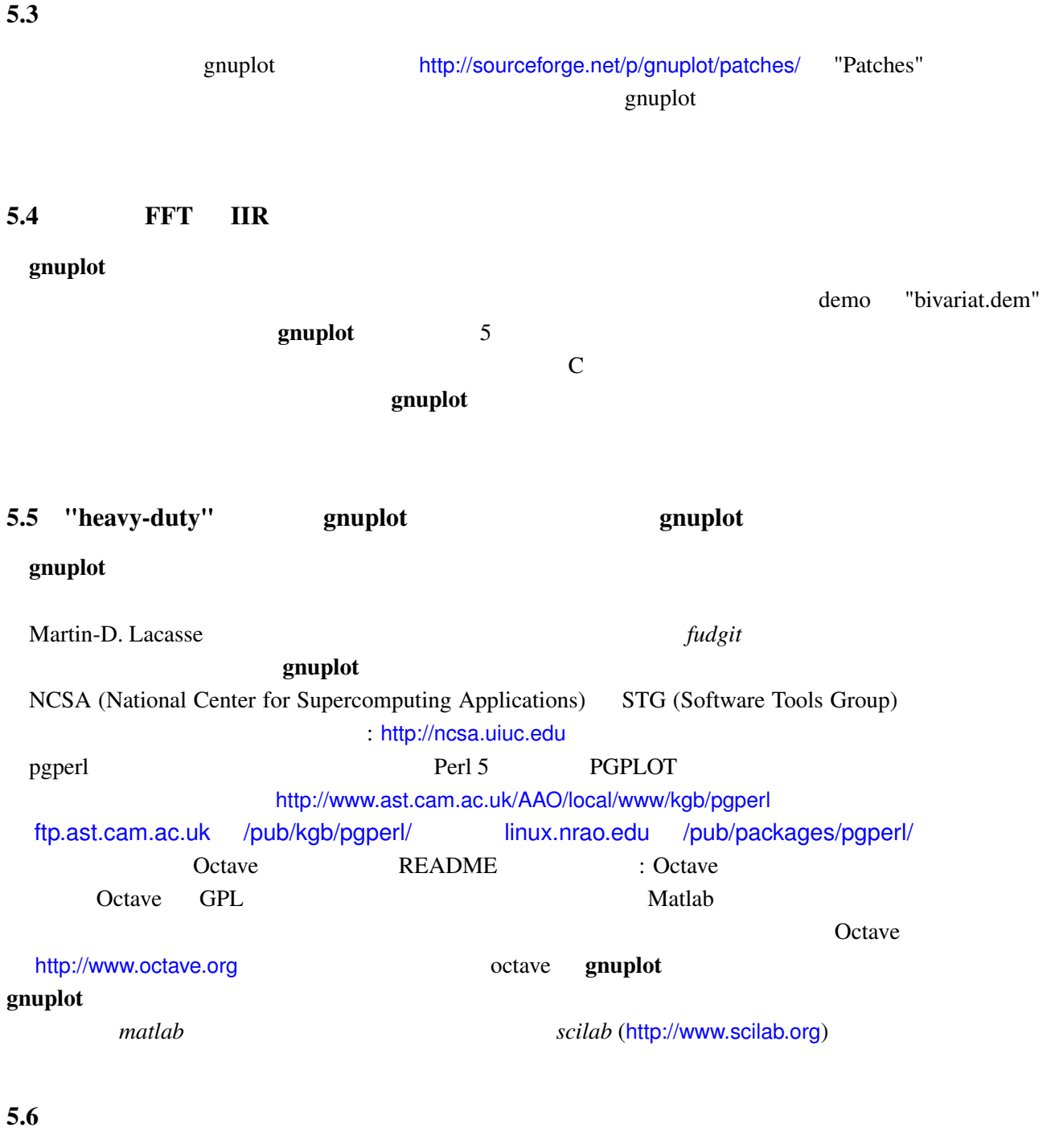

有効な gnuplot の描画ウインドウ上で *h* を打つと、ホットキーの一覧が表示されます。さらなる情報に *help mouse help bind* 

# 5.7 gnuplot

http://sourceforge.net/p/gnuplot/patches/ 'Patches' mailto://gnuplot-beta@lists.sourceforge.net

### <span id="page-16-0"></span>5.8 gnuplot

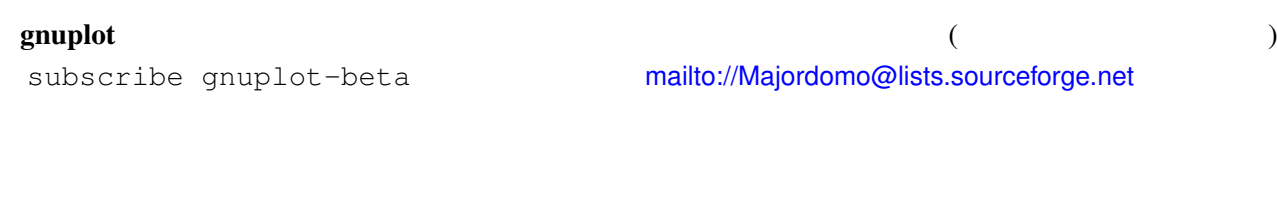

# 5.9 FAQ

(comething of the continuous of the product of the product of the product of the product of the product of the product of the product of the product of the product of the product of the product of the product of the produc

# 6 **([Making life easier\)](mailto://gnuplot-beta@lists.sourceforge.net)**

### 6.1  $\hspace{1cm}$  2

 $5$  $\sim$  2  $\sim$  2  $f1, f2$  : gnuplot> set autoscale  $x # x$ gnuplot> plot "data", [-100:0] f1(x), [0:100] f2(x)

### $6.2$

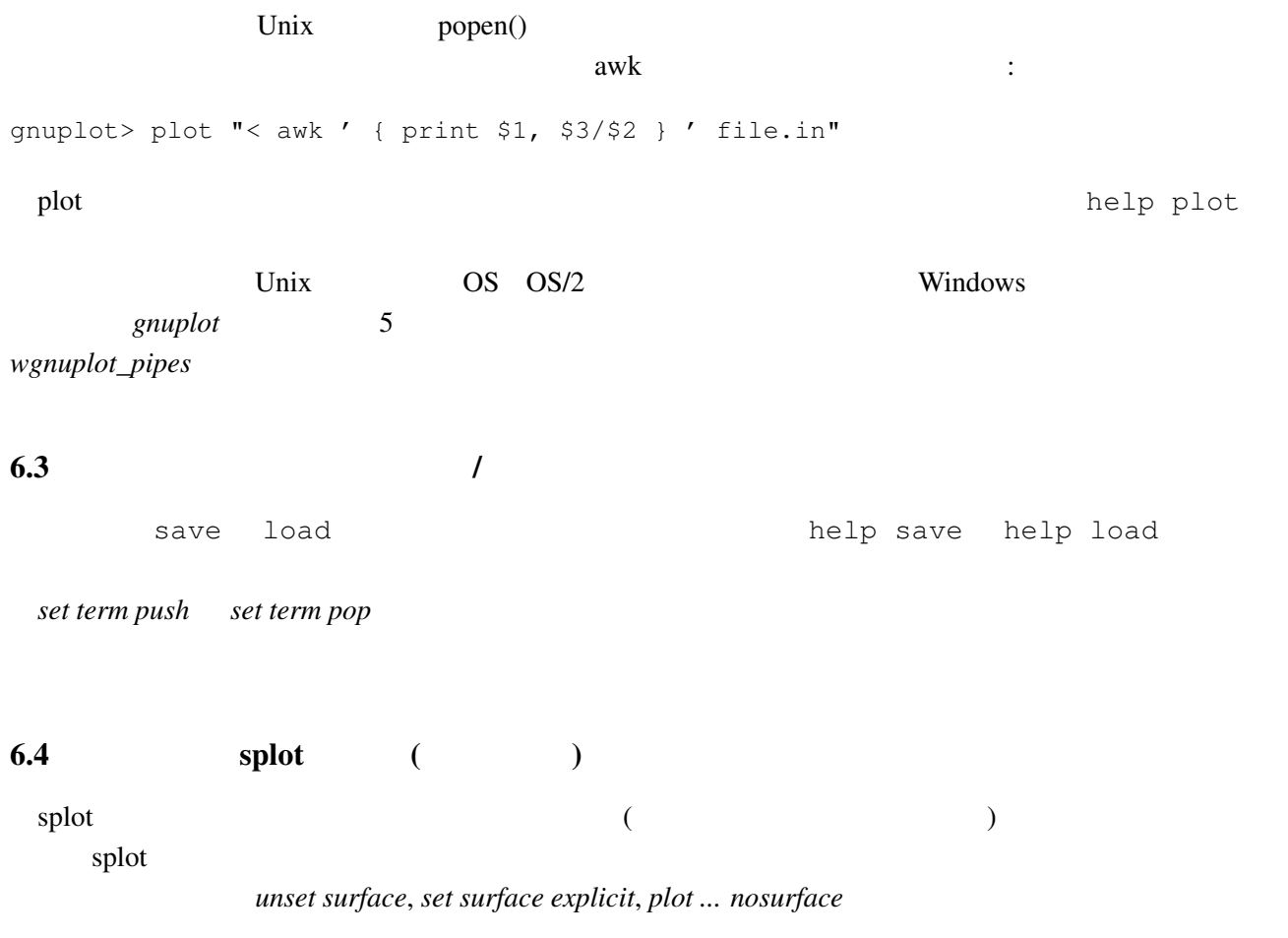

```
6.5 x-y f(x,y)
```
以下は一つの方法です:

```
gnuplot> f(x, y) = x * * 2 + y * * 2gnuplot> x(u) = 3*ugnuplot> yu(x) = x**2gnuplot> yl(x) = -x**2gnuplot> set parametric
gnuplot> set cont
gnuplot> splot [0:1] [0:1] u, yl(x(u)) +(yu(x(u)) - yl(x(u)))*v,\
> f(x(u), (yu(x(u)) - yl(x(u))) *v)
```
6.6 seconds gnuplot gnuplot

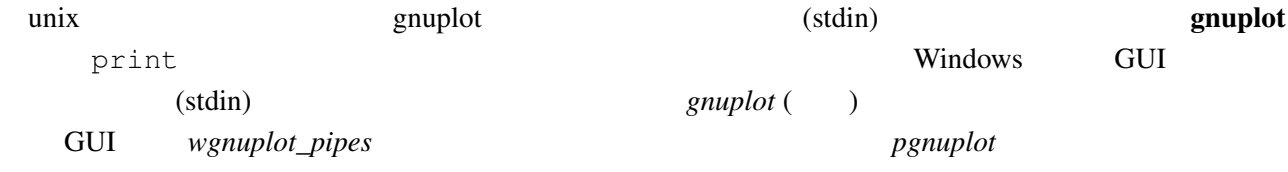

### 6.7 Planck  $(h)$

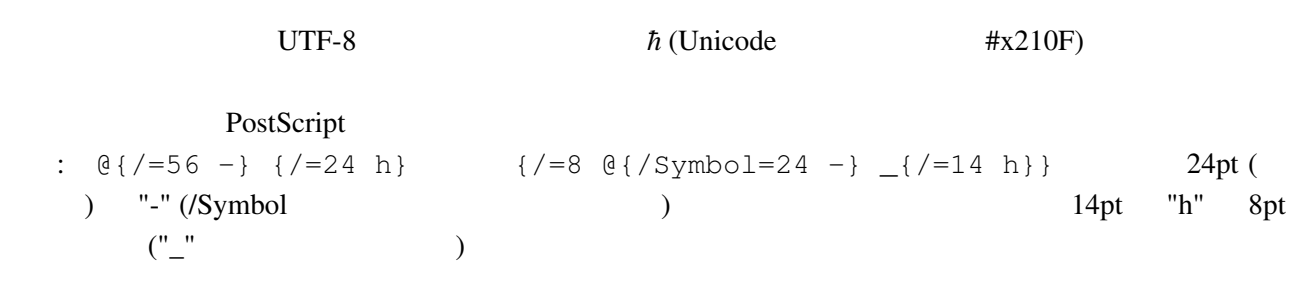

 $(iso-latin-1)$ 

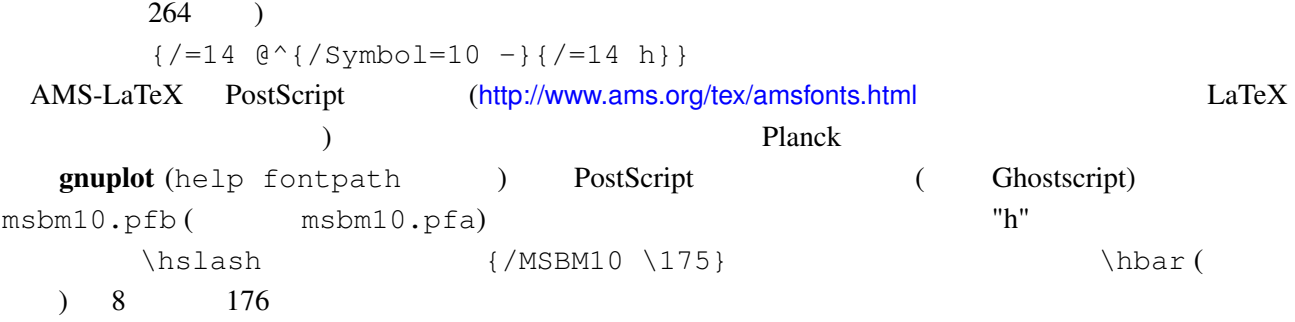

## 6.8  $(+)$

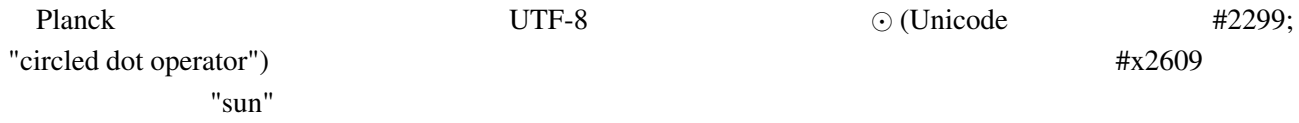

### (multiplot ):

```
reset; unset xtics; unset ytics
unset border; unset key
set title 'Title on an empty page'
plot [][0:1] 2
```
### $6.10$

set lmargin at screen 0.05 set bmargin at screen 0.05 set rmargin at screen 0.95 set tmargin at screen 0.95

## $7$

### $7.1$   $\qquad$   $\vdots$

gnuplot the state  $\mathbb{R}$  and  $\mathbb{R}$  are  $\mathbb{R}$  the state of  $\mathbb{R}$  and  $\mathbb{R}$  are  $\mathbb{R}$  and  $\mathbb{R}$  are  $\mathbb{R}$  and  $\mathbb{R}$  are  $\mathbb{R}$  and  $\mathbb{R}$  are  $\mathbb{R}$  and  $\mathbb{R}$  are  $\mathbb{R}$  and  $\mathbb{R}$  are

 $g$ nuplot  $g$ 

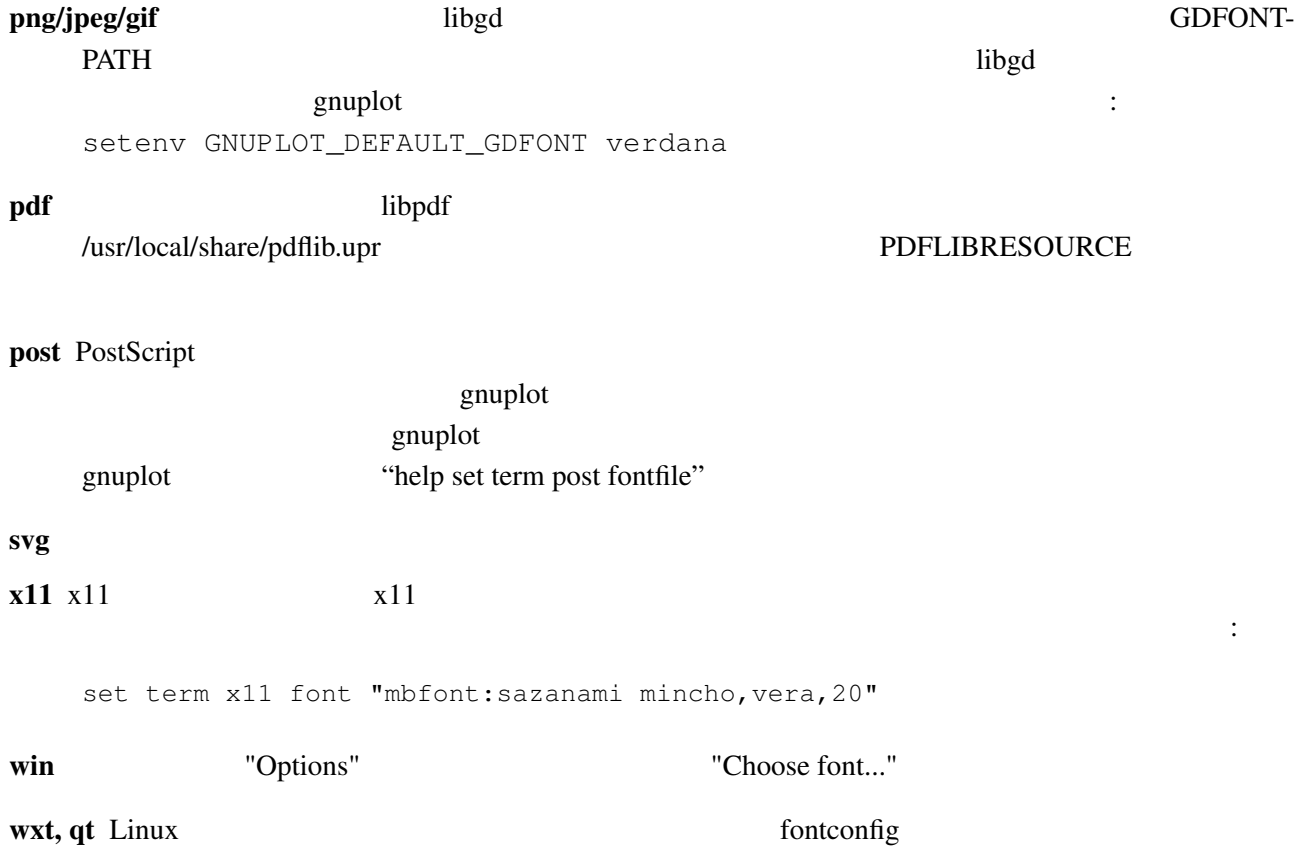

上、下、左、右の境界位置を、ページ内の位置として小数単位で指定してください:

<span id="page-19-0"></span>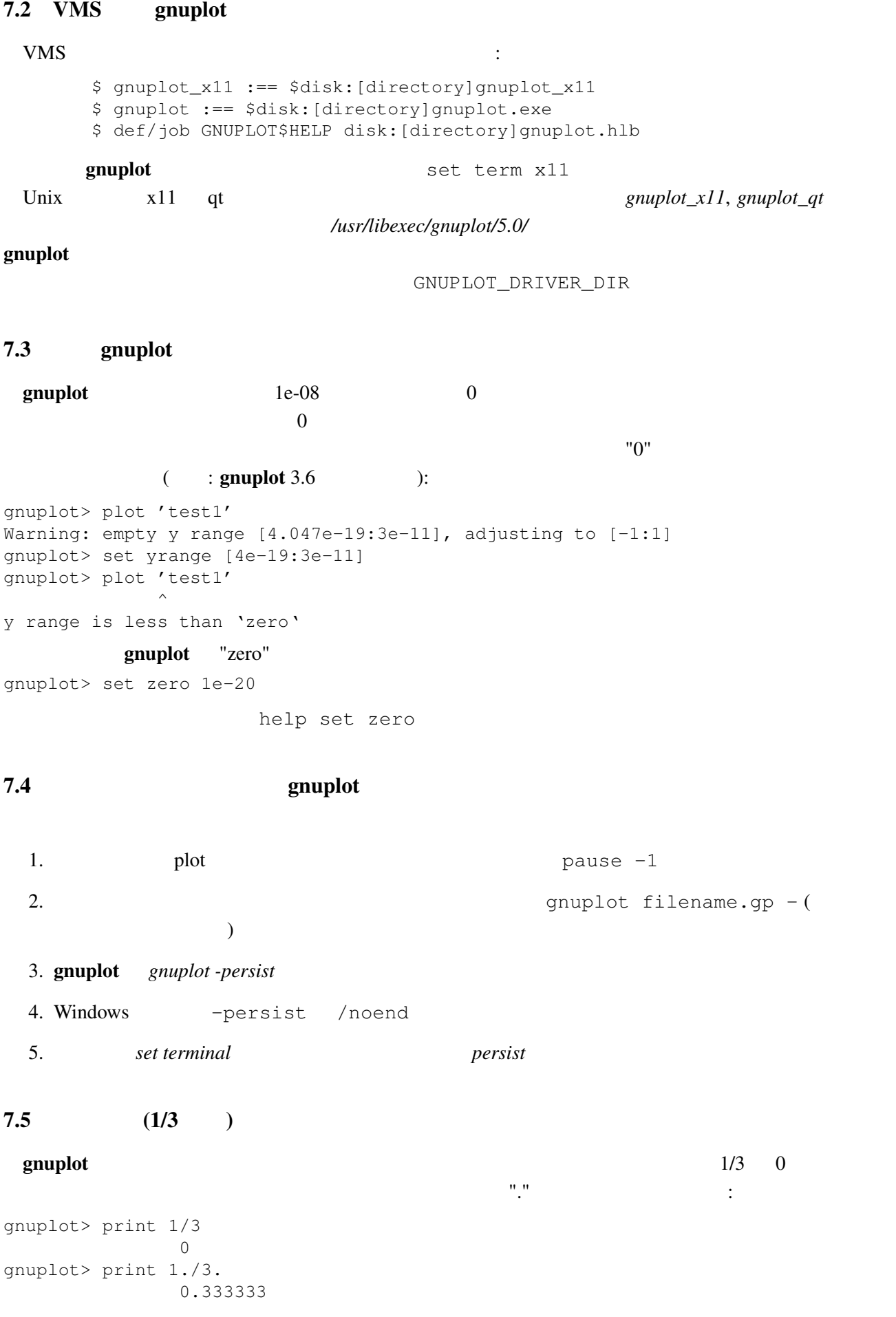

### C Fortran

<span id="page-20-0"></span>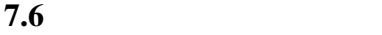

```
set output
                                                        (postscript, pdf, latex,
svg, ...) and examplot svg, solutions are set to the same problem to the state of \mathbb{R}^n(set output
unset output) (set term) gnuplot
    \gamma (png, emf, ...)
7.7 LAT<sub>E</sub>X-terminal LAT<sub>E</sub>X
 \text{LATEX } 2\varepsilon "\Diamond" "\Box" 
atexsym
amssymb LATEX
LAT<sub>EX</sub> \ldots7.8 8 The gnuplot gnuplot gnuplot gnuplot gnuplot
 Perl gnuplot :
#!/usr/local/bin/perl -w
open (GP, "|/usr/local/bin/gnuplot -persist") or die "no gnuplot";
# force buffer to flush after each write
use FileHandle;
GP->autoflush(1);
print GP, "set term x11; plot '/tmp/data.dat' with lines\n";
close GP
 gnuplot the close GP and of the state \mathbb{C} and \mathbb{C} are \mathbb{C} and \mathbb{C} are \mathbb{C} and \mathbb{C} are \mathbb{C} and \mathbb{C} are \mathbb{C} and \mathbb{C} are \mathbb{C} and \mathbb{C} are \mathbb{C} and \mathbb{C} are \3 \t : 1 \t gnuplot \t pause -12 \qquad \qquad \text{gnuplot}3 3 -persist X-Window
System
```
### 8 帰属

gnuplot 3.7 (The Campbell, Robert and Theorem and Broeker, John Campbell, Robert Cunningham, David Denholm, Gershon Elber, Roger Fearick, Carsten Grammes, Lucas Hart, Lars Hecking, Thomas Koenig, David Kotz, Ed Kubaitis, Russell Lang, Alexander Lehmann, Alexander Mai, Carsten Steger, Tom Tkacik, Jos Van der Woude, James R. Van Zandt, Alex Woo version 4.0 include Ethan Merritt, Petr Mikulík, Johannes Zellner version 4.2, 4.4, 4.6, 5.0 Ethan Merritt Russell Lang, John Campbell, David Kotz, Rob Cunningham, Daniel Lewart, Alex Woo John Fletcher **The Alex Woo** Alex Woo, John Campbell, Russell Lang, David Kotz **State Contract Contract Contract Contract Contract Contract Contract Contract Contract Contract Contract Contract Contract Contract Contract Contract Contract Contract Contract Contract Contract C** gnuplot 3.7 Lars Hecking, Hans-Bernhard Broecker Alexander Mai Juergen v.Hagen  $\blacksquare$ 

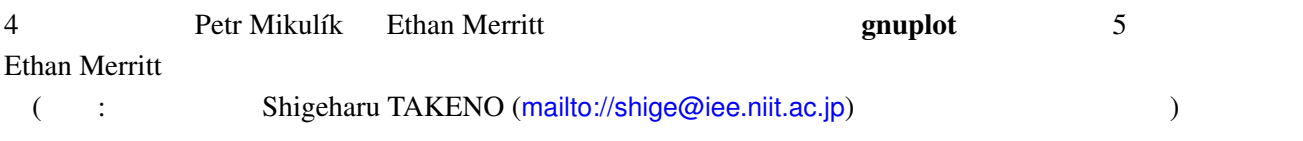